Anterior Sumário Próximo

## **PLANILHAS DO EXCEL ELABORADAS COM OS PROFESSORES DO ENSINO MÉDIO EM 2005 – FUNÇÕES**

Planihas do Excel elaboradas com os professores do ensino médio em 2005 - Funções -Tabelas e Gráficos Clicando em **Pagina** do RIVED

o usuário é conduzido para a seguinte tela:

Projeto: O uso da informática no ensino da matemática na Educação Básica Produção de material pelos professores com a primeira revisão Planilhas do Excel como material didático para o ensino da matemática no Ensino Médio

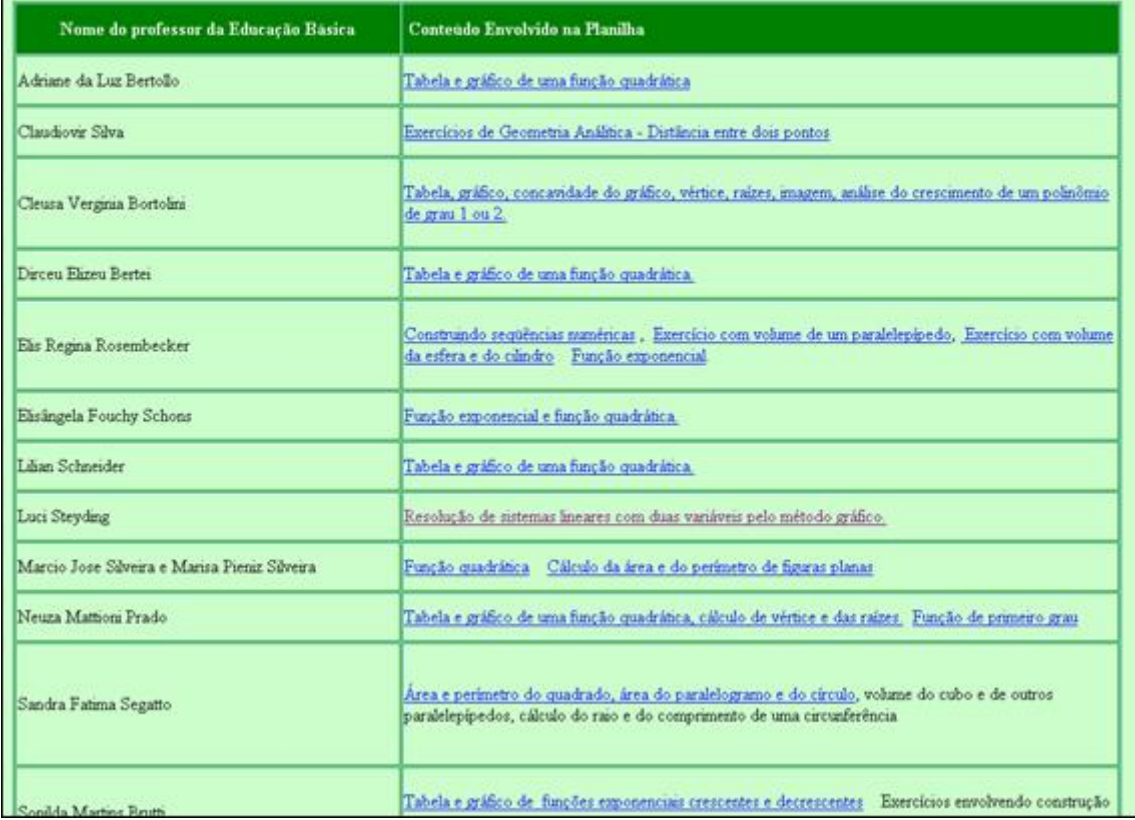

Nesta página que se refere a conteúdos diversos, com maior abordagem ao conteúdo Funções, os conteúdos estão separados por blocos, que são acessados a medida que clicamos em cada um dos links.

Ao clicar no link:

Tabela e gráfico de uma função quadrática : esta atividade propõe a construção de gráficos de uma função quadrática, utilizando tabela para o cálculo da imagem segundo a lei da função, no intervalo pré-estabelecido pela atividade.

Para a realização desta atividade o aluno deverá completar as células de fundo

 $\frac{1}{2}$ , indicadas com  $\frac{1}{2}$ ,  $\frac{1}{2}$  e  $\overline{c}$ 16 , com os valores correspondentes aos parâmetros "a", "b" e "c" e após completar a célula adicionar enter. Dessa forma o gráfico correspondente a lei da

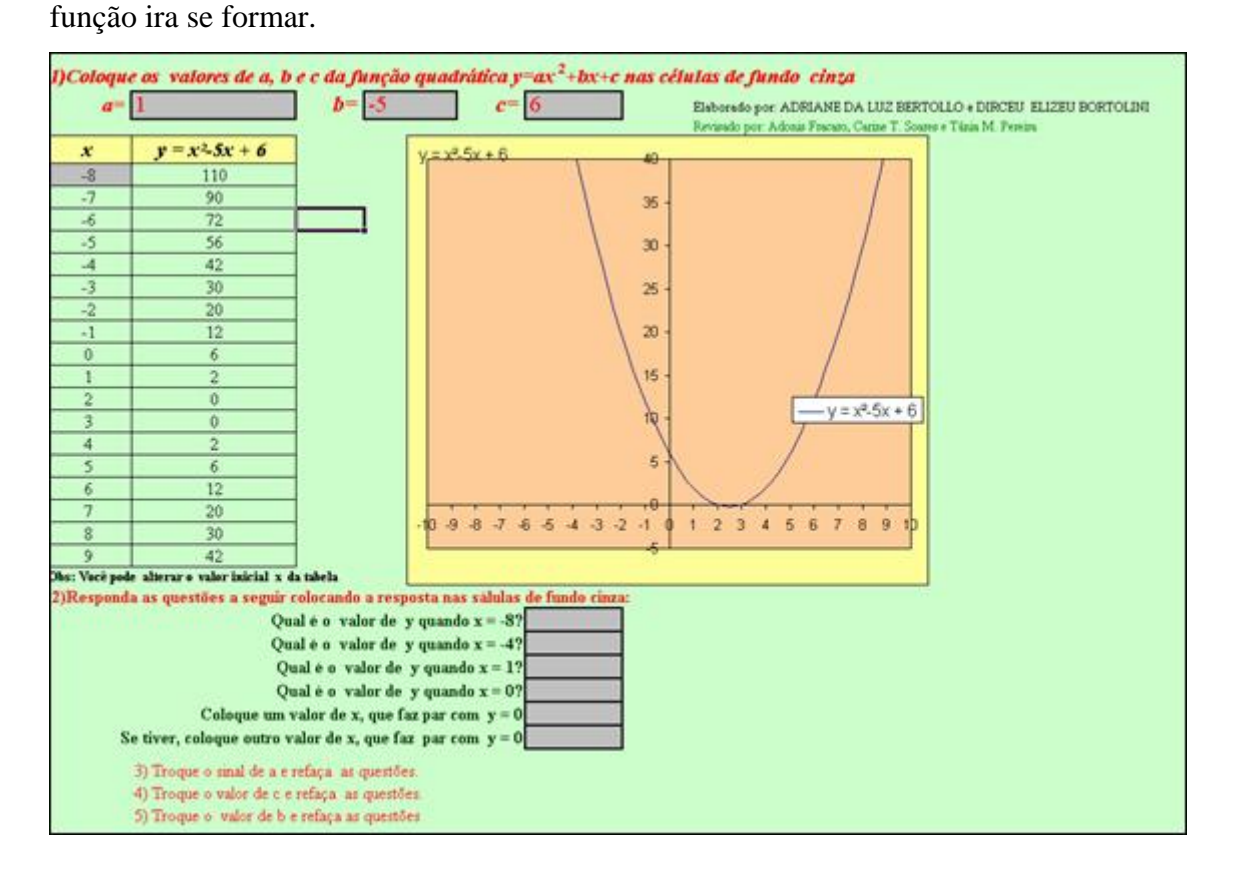

Exercícios de Geometria Análitica - Distância entre dois pontos: esta atividade propõe o cálculo da distância entre dois pontos. Para a realização desta atividade o aluno deverá completar as células de fundo branco, com os valores correspondentes a distância entre os pontos e após adicionar enter. Dessa forma será indicado se a resposta está correta ou se necessita ser refeita. Este material pode ser utilizado na correção de exercícios já explorados em sala de aula.

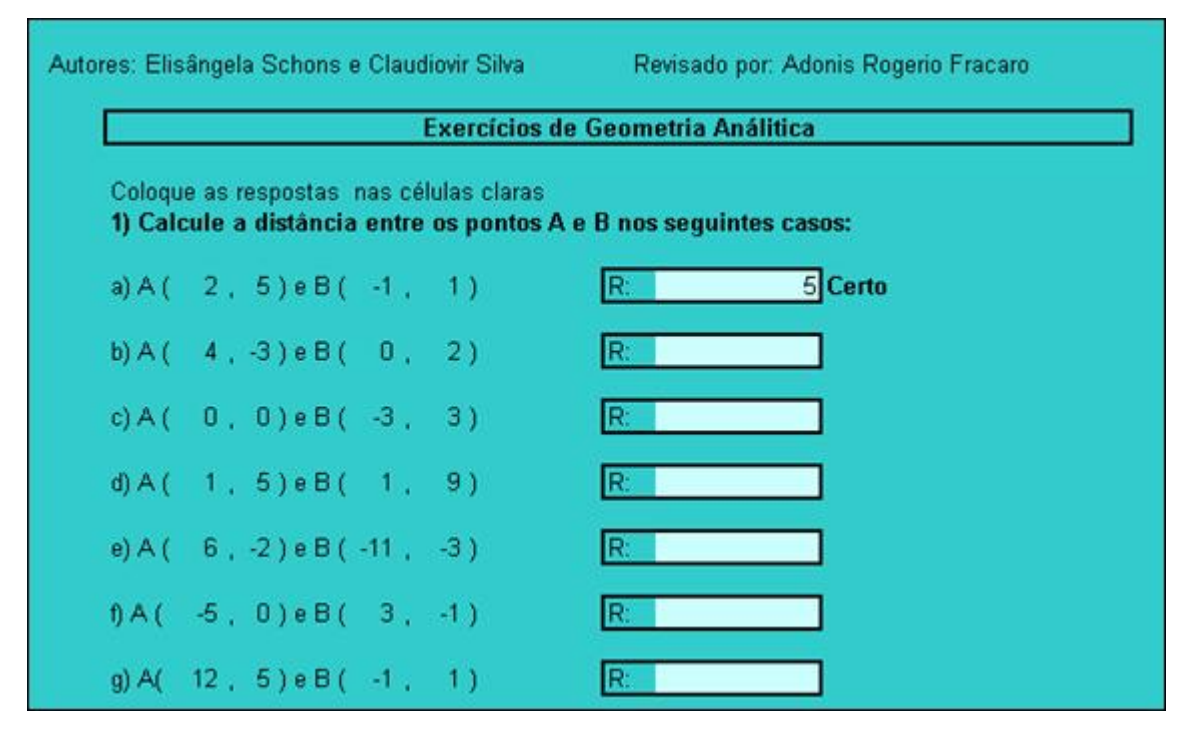

## Tabela, gráfico, concavidade do gráfico, vértice, raízes, imagem, análise do crescimento de um polinômio de grau 1 ou 2.

:

esta atividade propõe a construção de gráficos de uma função quadrática, utilizando tabela para o cálculo da imagem segundo a lei da função, no intervalo pré-estabelecido pela atividade.

Para a realização desta atividade o aluno deverá completar as células de fundo cinza, com os valores dos parâmetros "a", "b" e "c", adicionando enter para formar o gráfico correspondente.

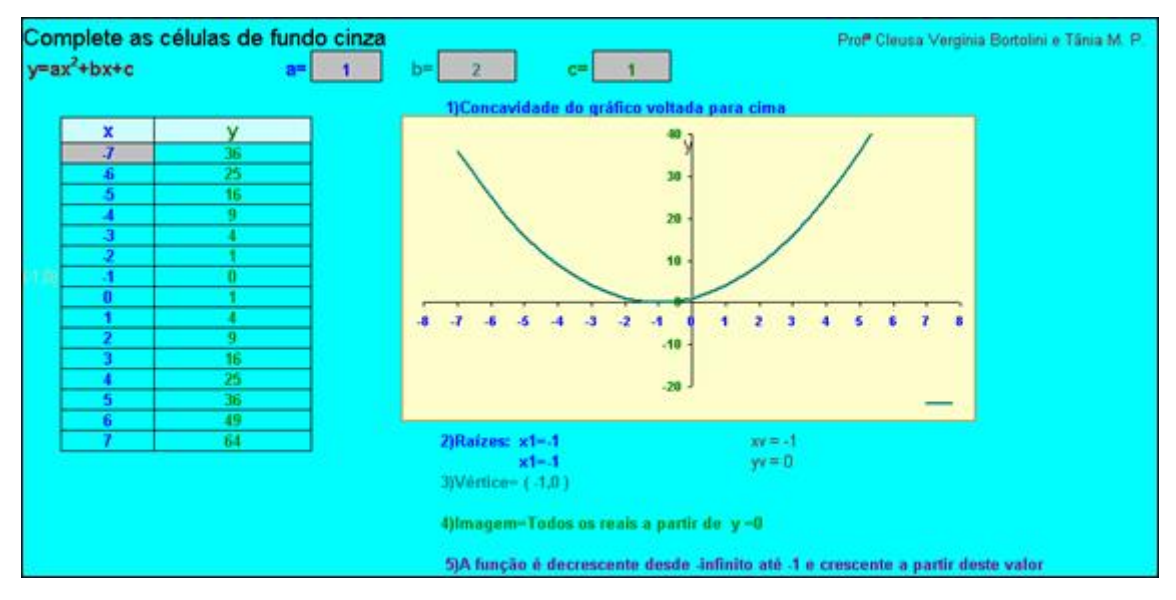

Construindo sequências numéricas : esta atividade propõe a construção de sequências numéricas, que satisfaçam as condições estabelecidas. Para a realização desta atividade o aluno deverá completar as células de fundo branco, com os valores correspondentes as sentenças, adicionando enter para verificar se a seqüência esta correta ou não.

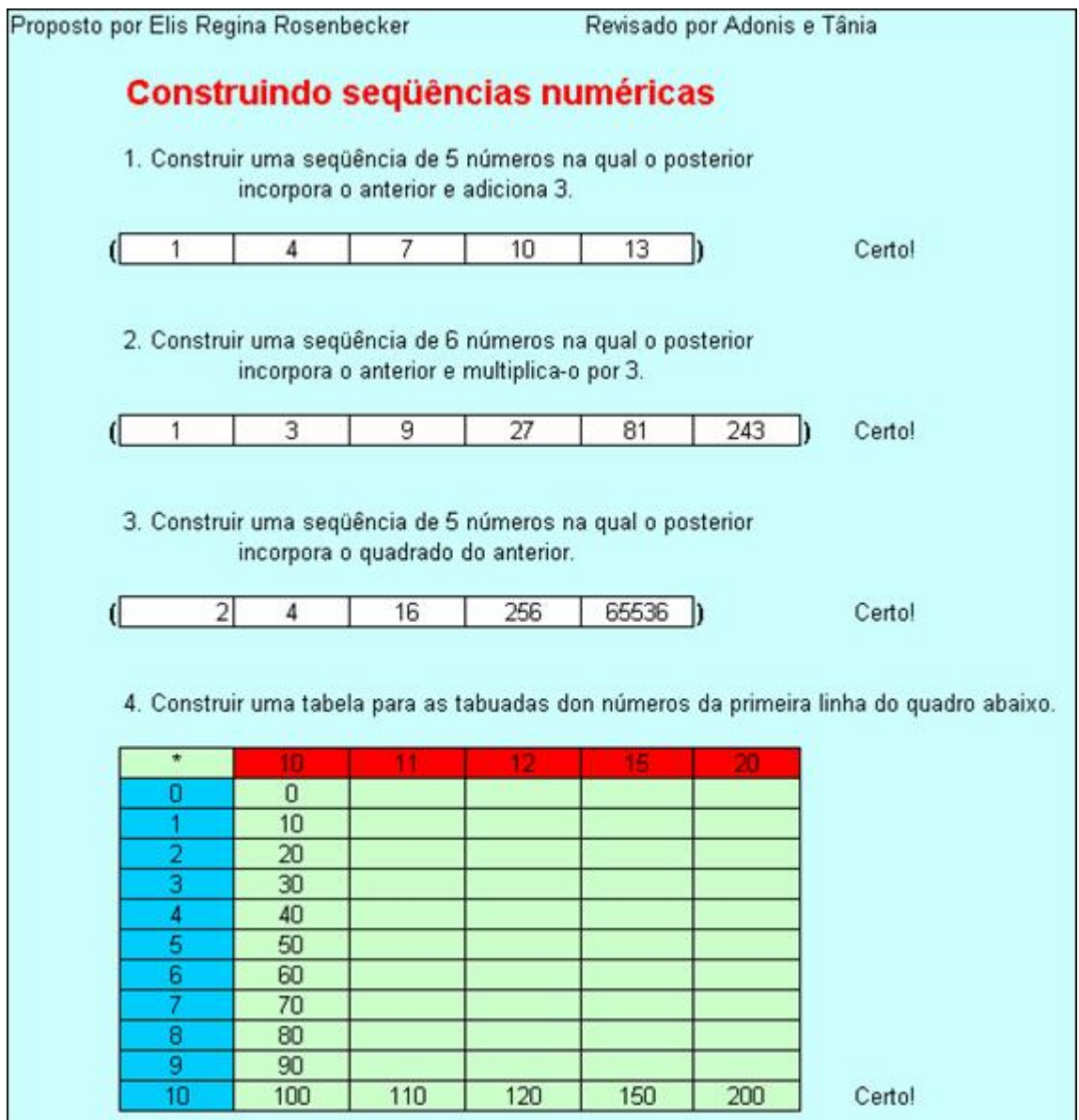

Exercício com volume de um paralelepípedo: esta atividade propõe o cálculo da diagonal da base, diagonal do sólido, área e volume do paralelepípedo, atribuindo valores as dimensões.

Para a realização desta atividade o aluno deverá completar as células de fundo laranja, com os valores das dimensões "a", "b" e "c", adicionando enter para formar o paralelepípedo correspondente aos valores estabelecidos pelo aluno. Após, o aluno deverá digitar nas células de fundo branco, os valores relativos as diagonais, área e volume, adicionando enter para verificar a veracidade das informações.

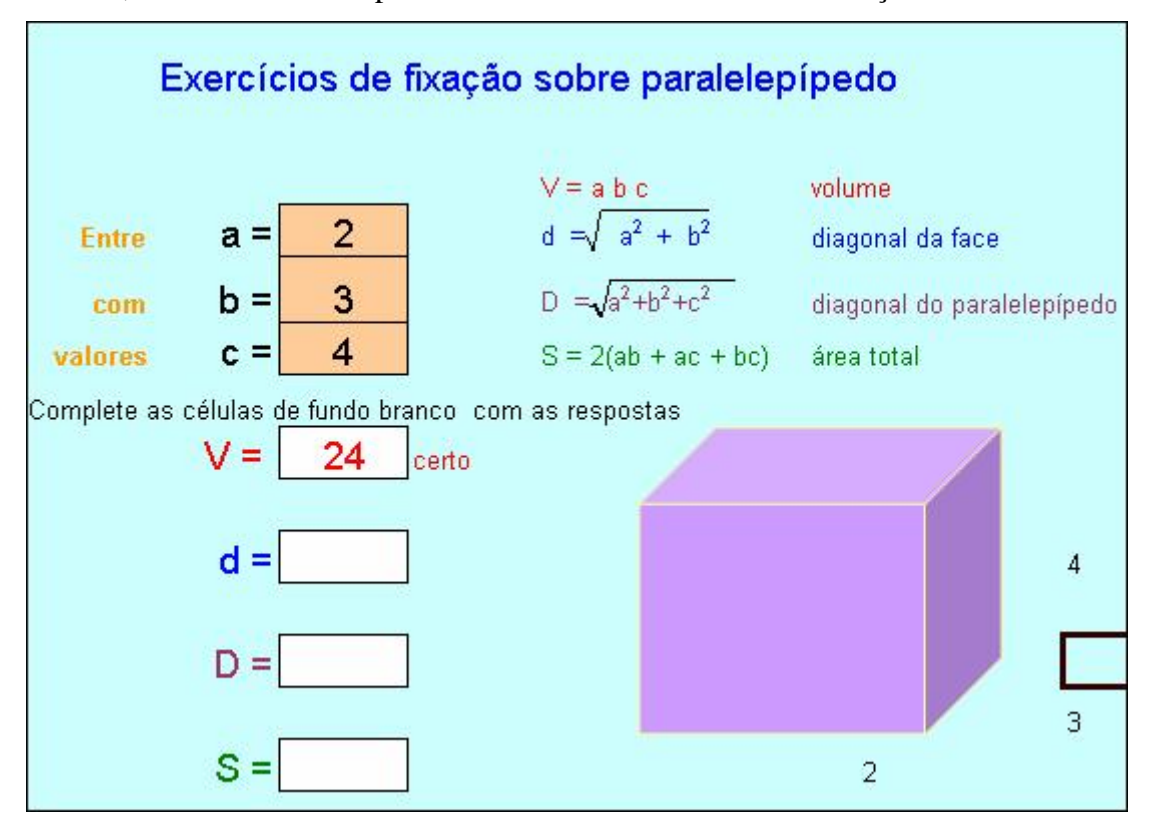

Exercício com volume da esfera e do cilindro : esta atividade propõe o cálculo do volume da esfera e do cilindro. Para a realização desta atividade o aluno deverá completar as células de fundo branco, com os valores do raio e altura no cilindro, e raio na esfera; adicionando enter. Após, o aluno deverá digitar nas células de fundo laranja, os valores relativos ao volume do cilindro e esfera, respectivamente, adicionando enter para verificar se estes valores foram calculados corretamente.

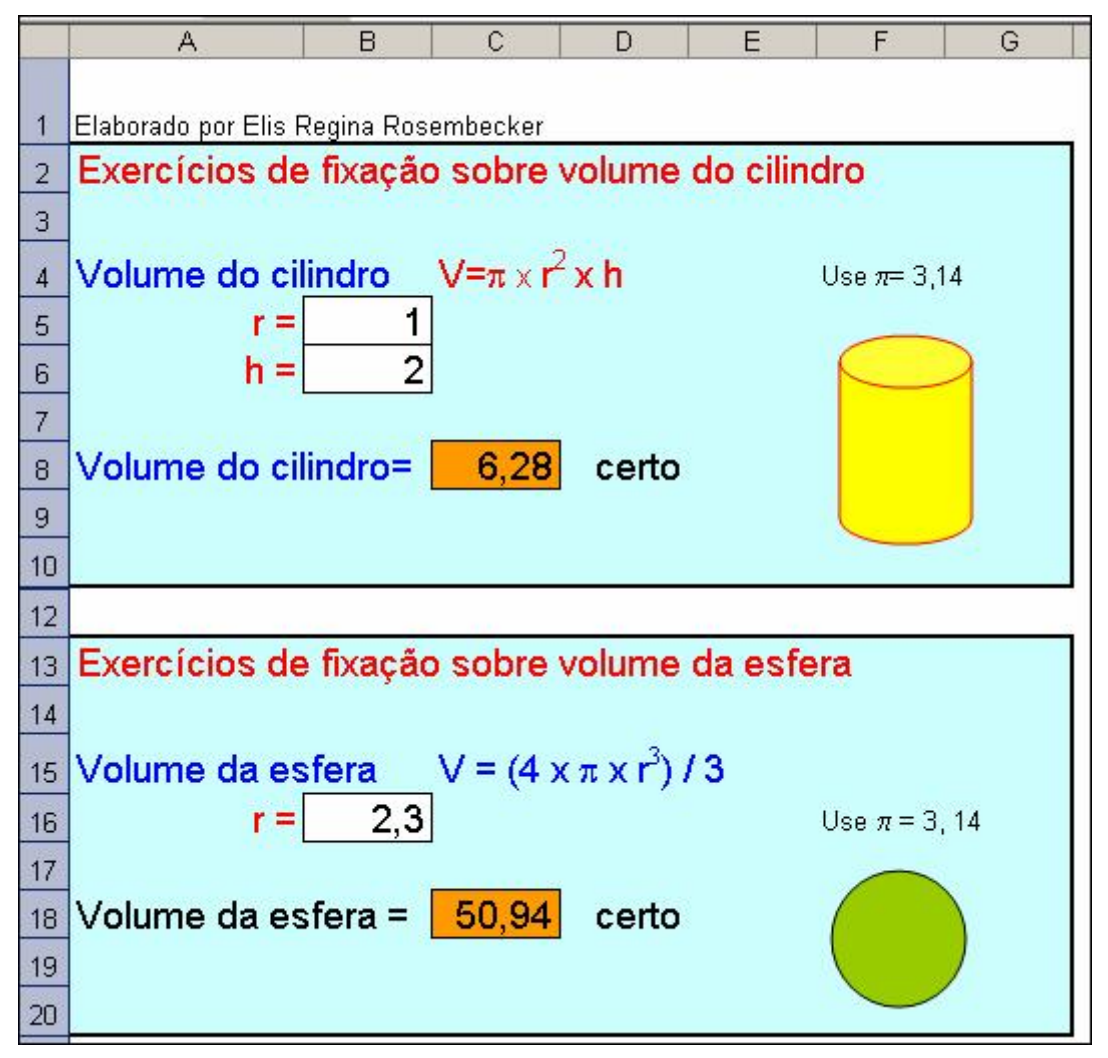

Eunção exponencial: esta atividade propõe a construção de gráficos de uma função exponencial, utilizando tabela para o cálculo da imagem segundo a lei da função, no intervalo pré-estabelecido pela atividade.

Para a realização desta atividade o aluno deverá completar as células de fundo amarelo e verde com os valores dos parâmetros "a" e "b" respectivamente, adicionando enter para formar o gráfico correspondente a lei da função.

Durante a realização desta atividade é interessante que o professor destaque as condições de existência de uma função exponencial, para que os alunos possam testar diferentes valores entendendo o significado das condições de existência.

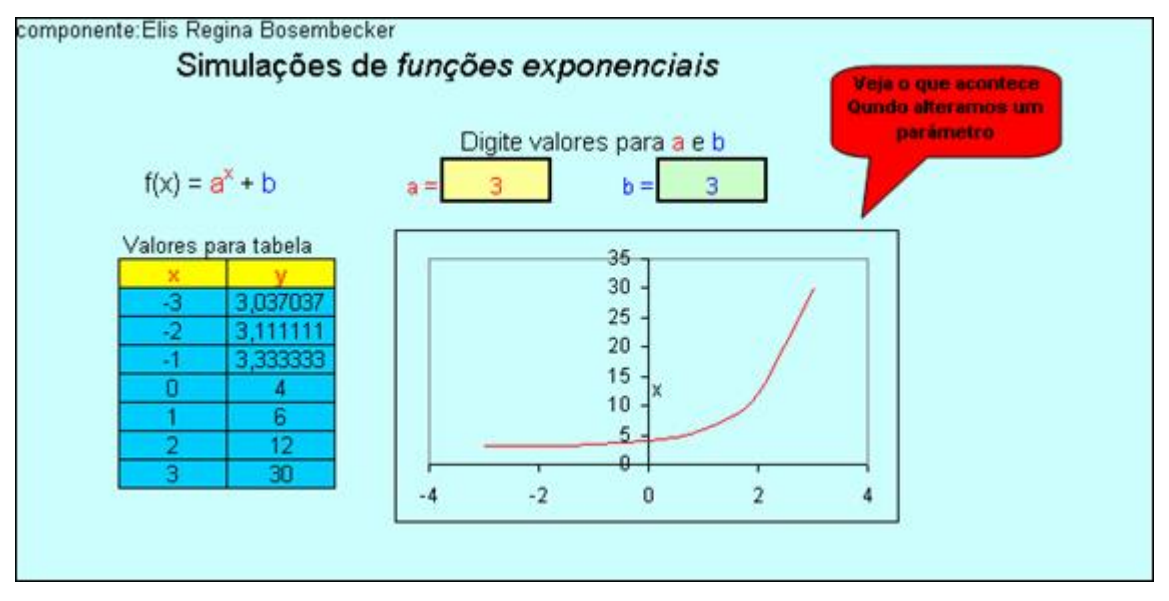

Função exponencial e função quadrática.<br>esta atividade propõe a construção de gráficos de uma função exponencial, utilizando tabela para o cálculo da imagem segundo a lei da função, no intervalo pré-estabelecido pela atividade.

Para a realização desta atividade o aluno deverá completar as células de fundo amarelo com três valores distintos para o parâmetro "a", adicionando enter para formar o gráfico correspondente a lei da função.

Esta atividade poderá ser explorada para que o aluno observe o papel do parâmetro "a" dentro da função exponencial, e o que sua alteração ocasiona no gráfico.

Além das potencialidades descritas anteriormente, este material, pode ser utilizado na correção de exercícios já explorados em sala de aula.

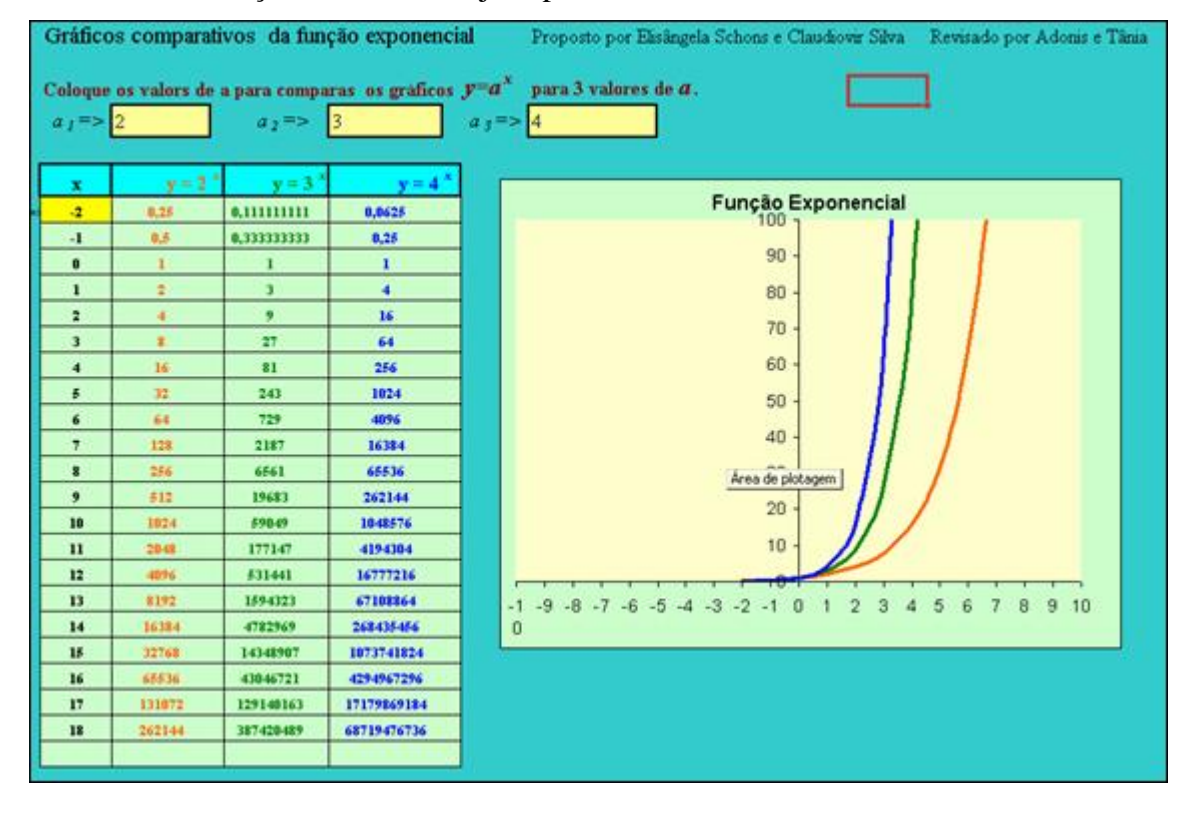

Tabela e gráfico de uma função quadrática: esta atividade propõe a construção de gráficos de uma função quadrática, utilizando tabela para o cálculo da imagem segundo a lei da função, no intervalo pré-estabelecido pela atividade.

Para a realização desta atividade o aluno deverá completar as células de fundo cinza, com os valores correspondentes aos parâmetros "a", "b" e "c" e após completar a célula adicionar enter. Dessa forma o gráfico correspondente a lei da função irá se formar de acordo com os valores estabelecidos pelo aluno.

Além das potencialidades descritas anteriormente, este material, pode ser utilizado na correção de exercícios já explorados em sala de aula.

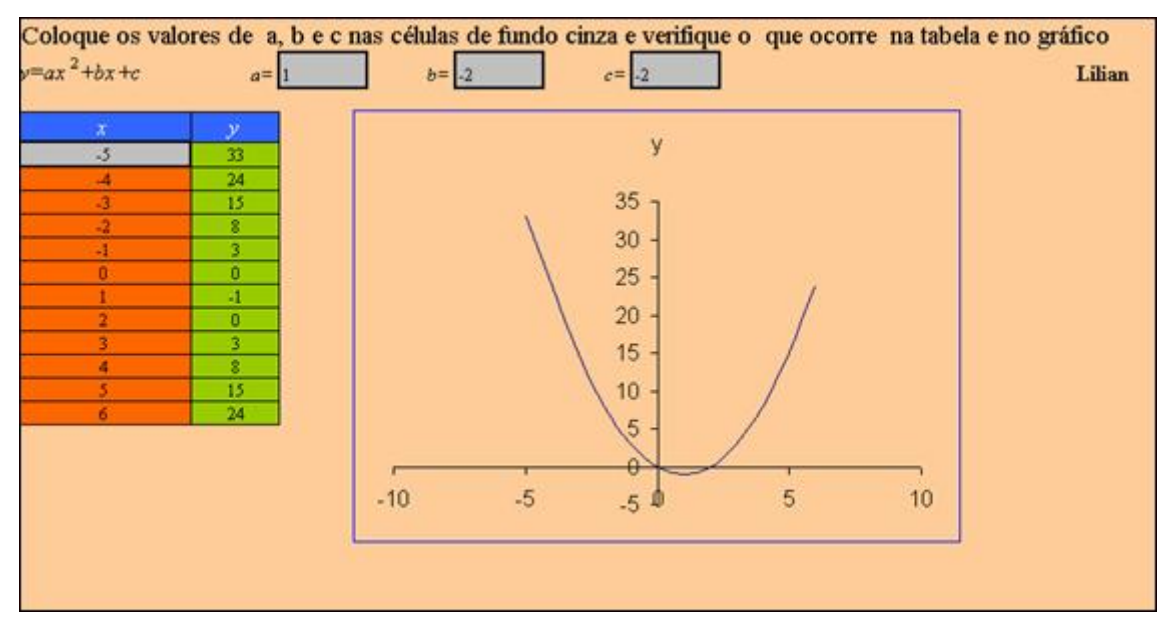

Resolução de sistemas lineares com duas variáveis pelo método gráfico.<br>esta atividade propõe a resolução de sistemas lineares de duas variáveis. Para a realização desta atividade o aluno deverá completar as células de fundo amarelo com os valores correspondentes aos coeficientes de "x", "y" e termo independente, adicionando enter após completar cada célula. Esta atividade poderá ser explorada para que o aluno observe no gráfico que a solução do sistema linear corresponde a intersecção das retas.

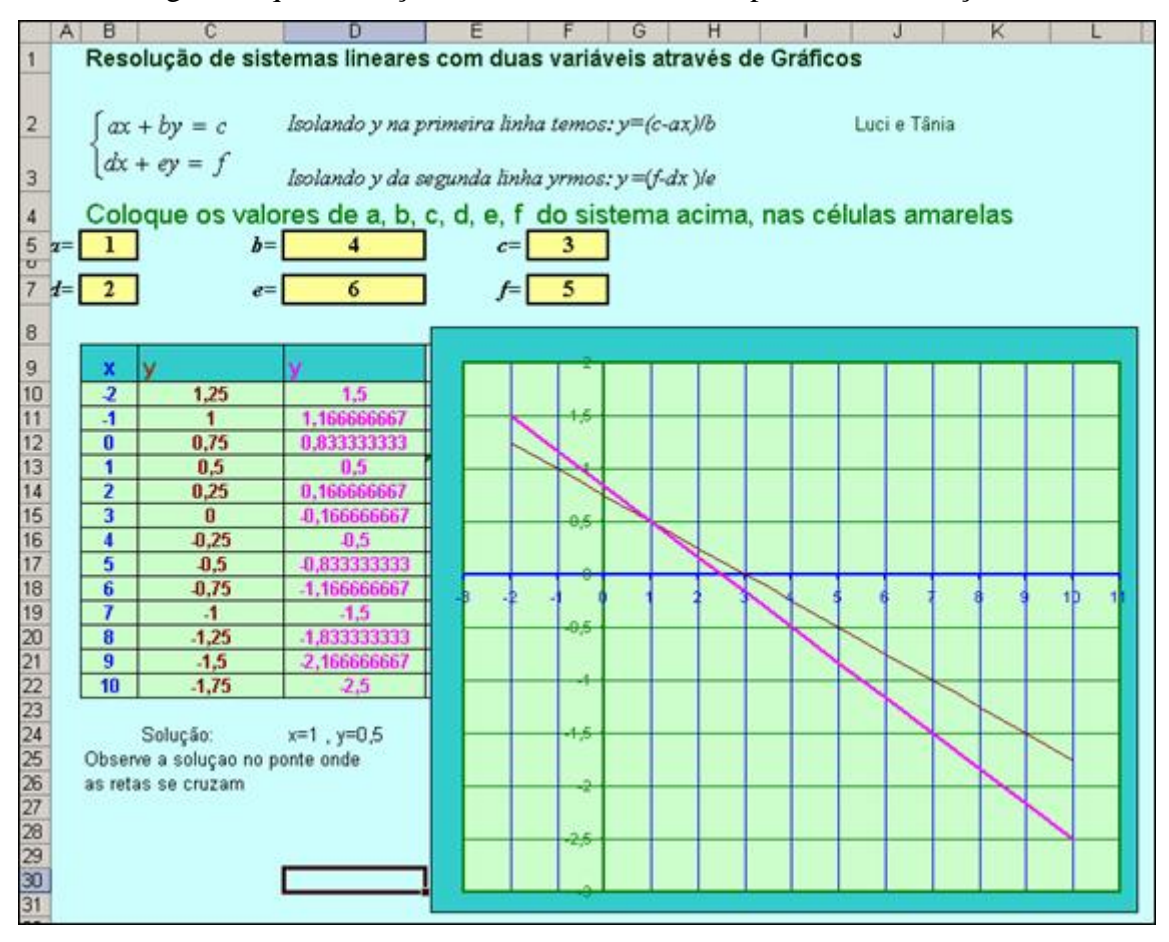

Função quadrática: esta atividade propõe a identificação dos coeficientes de uma função de segundo grau. Para a realização desta atividade o aluno deverá completar as células de fundo branco, com os valores correspondentes aos coeficientes de "a", "b" e "c" adicionando enter após completar cada célula.

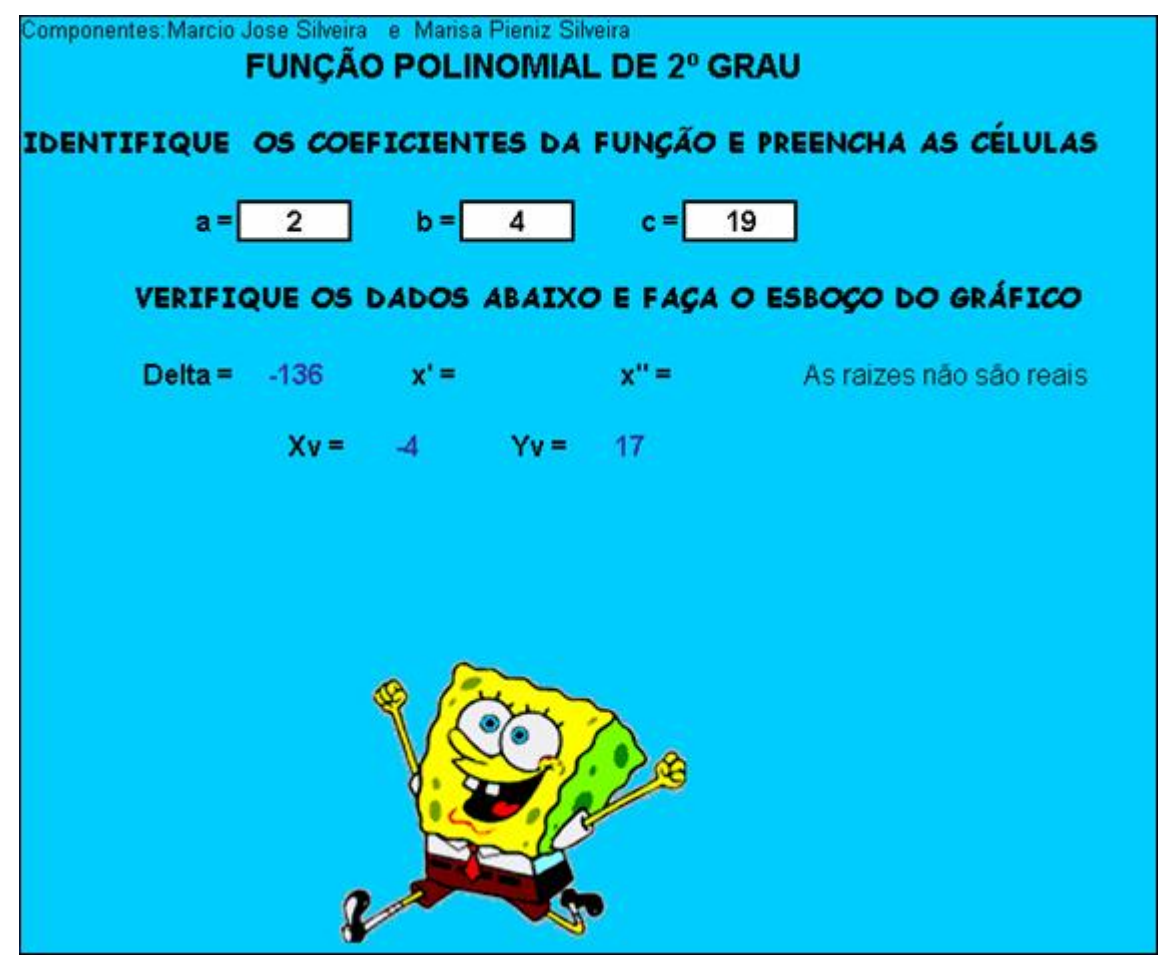

Cálculo da área e do perímetro de figuras planas : esta atividade propõe o cálculo da área e perímetro de figuras planas, a partir das dimensões que poderão ser atribuídas segundo o critério do usuário. Para a realização desta atividade o aluno deverá completar as células indicadas com os valores correspondentes às dimensões, adicionando enter após completar cada célula. O aluno ainda deverá completar a célula indicada com o valor da área e perímetro correspondente.

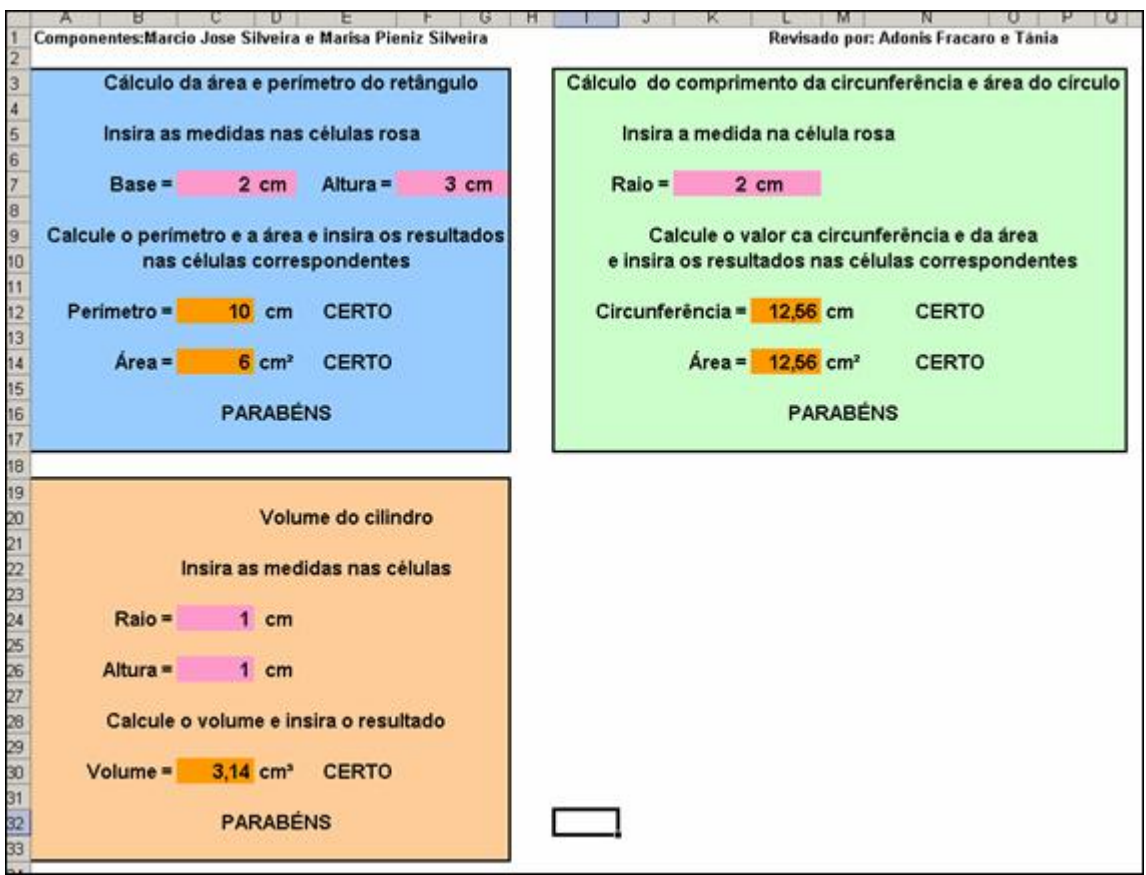

Tabela e gráfico de uma função quadrática, cálculo de vértice e das raízes.<br>esta atividade propõe a construção de gráficos de uma função quadrática, utilizando tabela para o cálculo da imagem segundo a lei da função, no intervalo pré-estabelecido pela atividade.

Para a realização desta atividade o aluno deverá completar as células de fundo cinza, com os valores dos parâmetros "a", "b" e "c", adicionando enter para formar o gráfico correspondente a lei da função segundo os valores estabelecidos pelo aluno, indicando as raízes, valores de  $x_v$  e  $y_v$ .

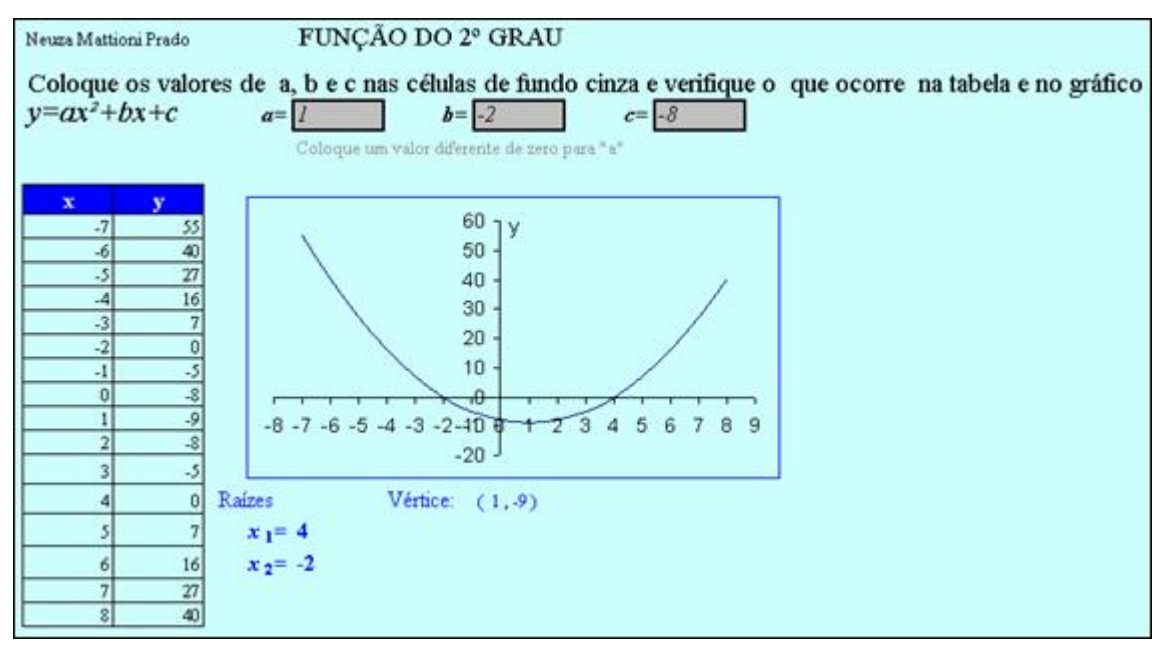

Função de primeiro grau : esta atividade propõe a construção de gráficos de uma função de primeiro grau, utilizando tabela para o cálculo da imagem segundo a lei da função, no intervalo pré-estabelecido pela atividade.

Para a realização desta atividade o aluno deverá completar as células de fundo branco, com os valores dos parâmetros "a" e "b", adicionando enter para formar o gráfico correspondente a lei da função.

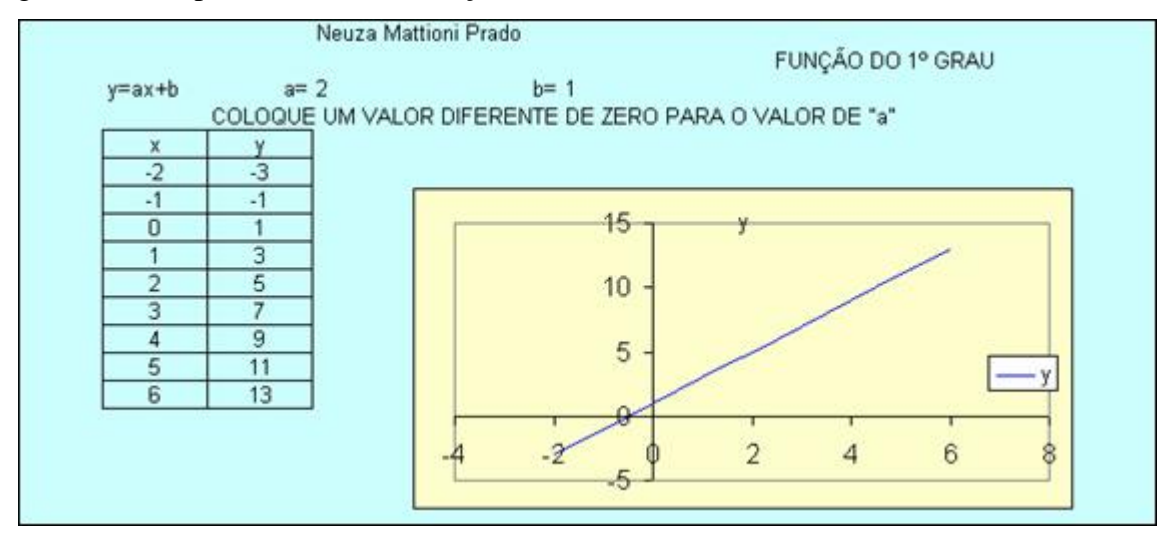

Clicando no plano **Função cres ou decres** o aluno poderá atribuir diferentes valores ao parâmetro "a" da função linear na célula indicada e adicionando enter, observará no gráfico e tabela quais as alterações na imagem, podendo relacionar o conceito de crescimento e decrescimento com o parâmetro "a".

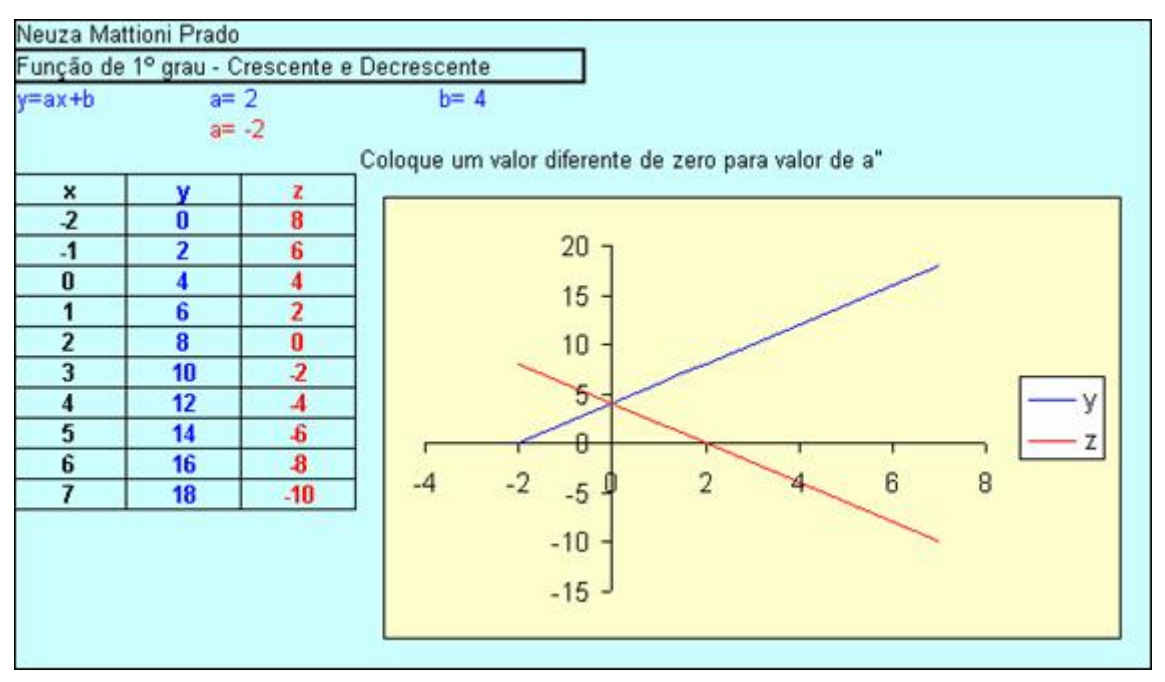

Clicando no plano **Tipos de gráficos** o aluno poderá atribuir diferentes valores aos parâmetros "a" e "b" da função linear nas células indicadas e adicionando enter, observará no gráfico e tabela quais as alterações decorrentes na imagem.

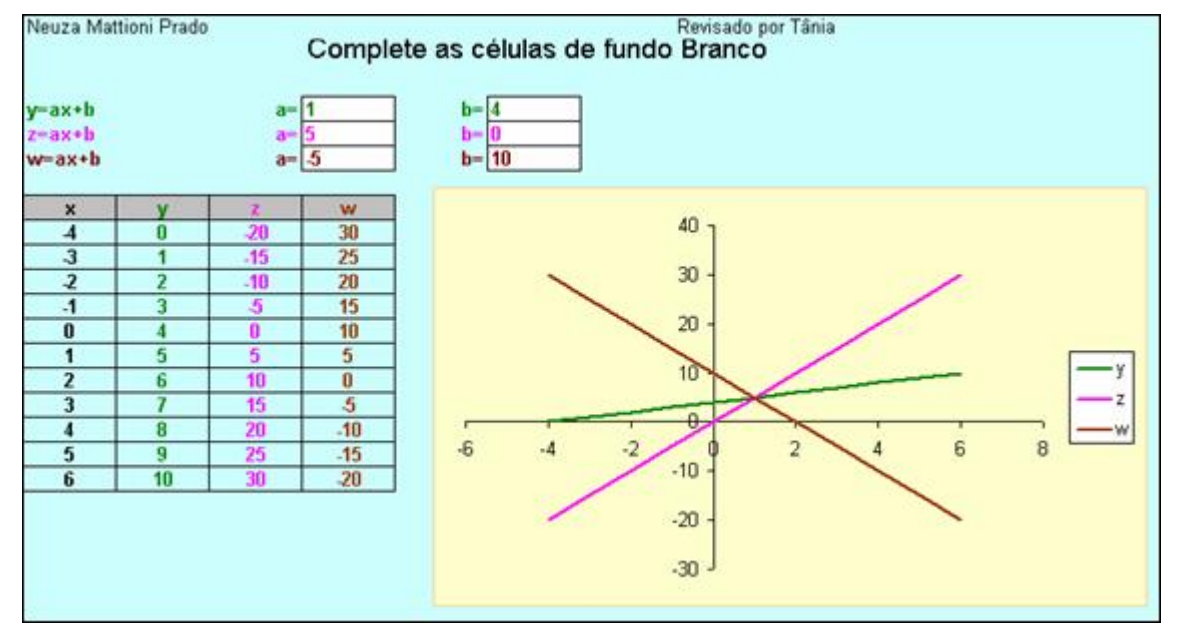

Área e perímetro do quadrado, área do paralelogramo e do círculo. esta atividade propõe o cálculo da área e perímetro de figuras planas. Para a realização desta atividade o aluno deverá completar as células de fundo amarelo com as dimensões desejadas, adicionando enter para observar a área e o perímetro correspondente.

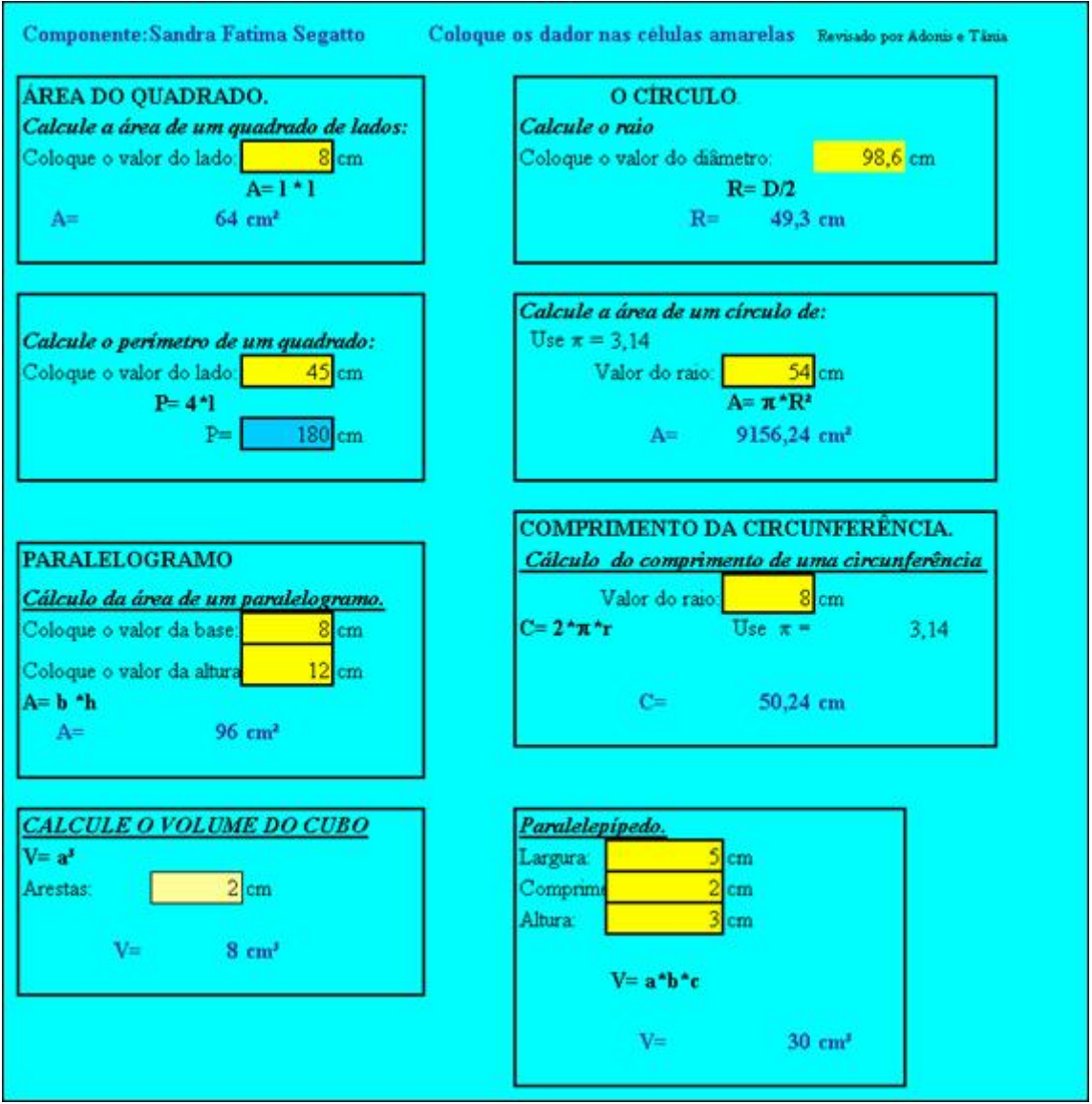

Tabela e gráfico de funções exponenciais crescentes e decrescentes : esta atividade propõe a visualização do gráfico de funções logarítmicas crescentes e decrescentes. Para a realização desta atividade o aluno deverá completar as células de fundo cinza com os valores que satisfaçam o enunciado, adicionando enter, para observar as modificações decorrentes na curva. As modificações também podem ser observadas na tabela, porém no intervalo de domínio pré-estabelecido.

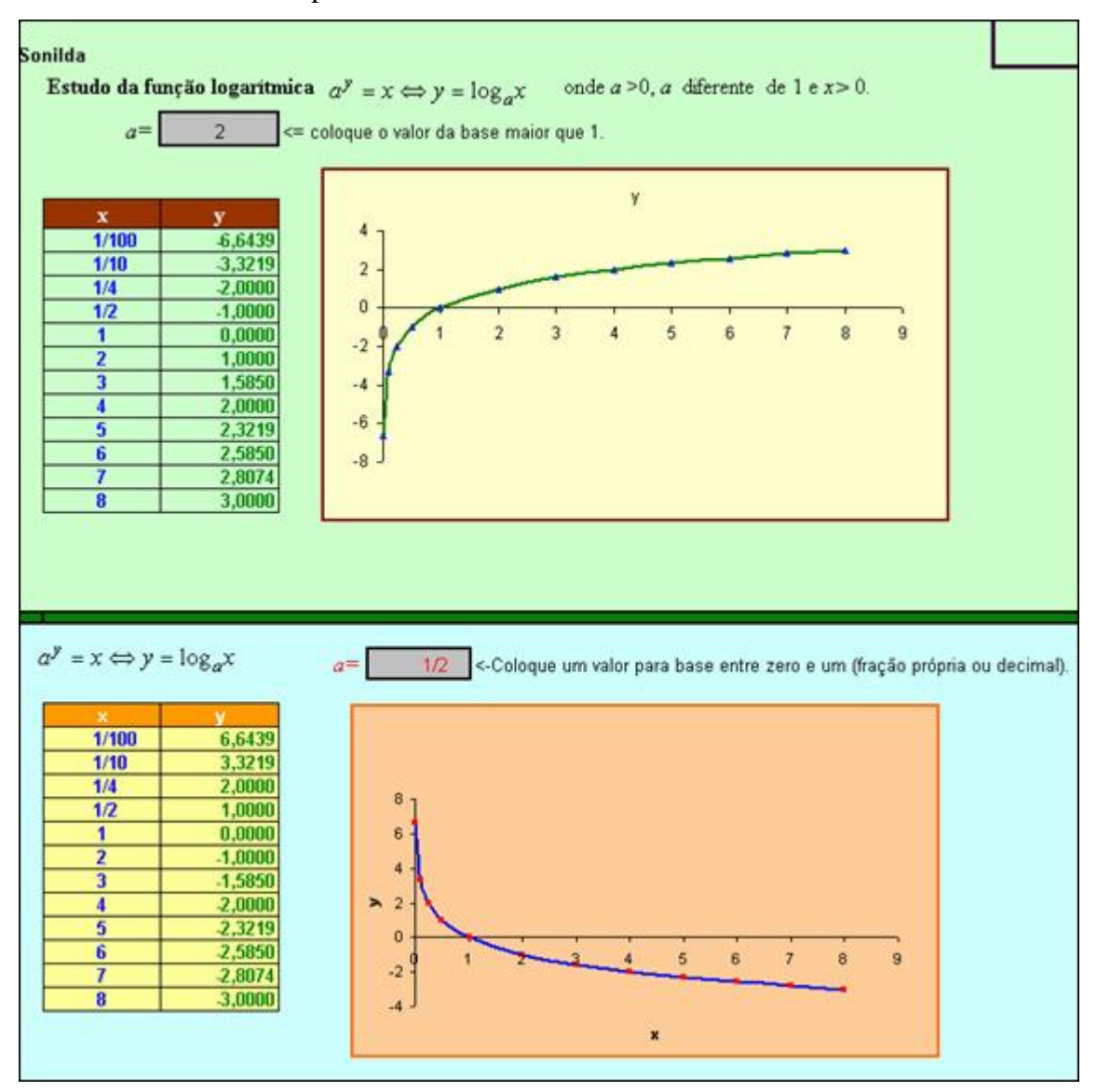

Clicando no plano **Exponencial**, o aluno realizará uma atividade similar, porém alterando a base da função exponencial.

tabelas de uma função quadrática. esta atividade propõe a construção de gráficos de uma função quadrática, utilizando tabela para o cálculo da imagem segundo a lei da função, no intervalo de domínio estabelecido pelo aluno.

Para a realização desta atividade o aluno deverá completar as células de fundo amarelo, com os valores dos parâmetros "a", "b" e "c", adicionando enter para formar o gráfico correspondente a lei da função. Na tabela ao lado, a coluna referente a y deverá ser preenchida, e a medida que cada célula é completada deve ser acionado enter para verificar se o valor digitado corresponde a imagem.

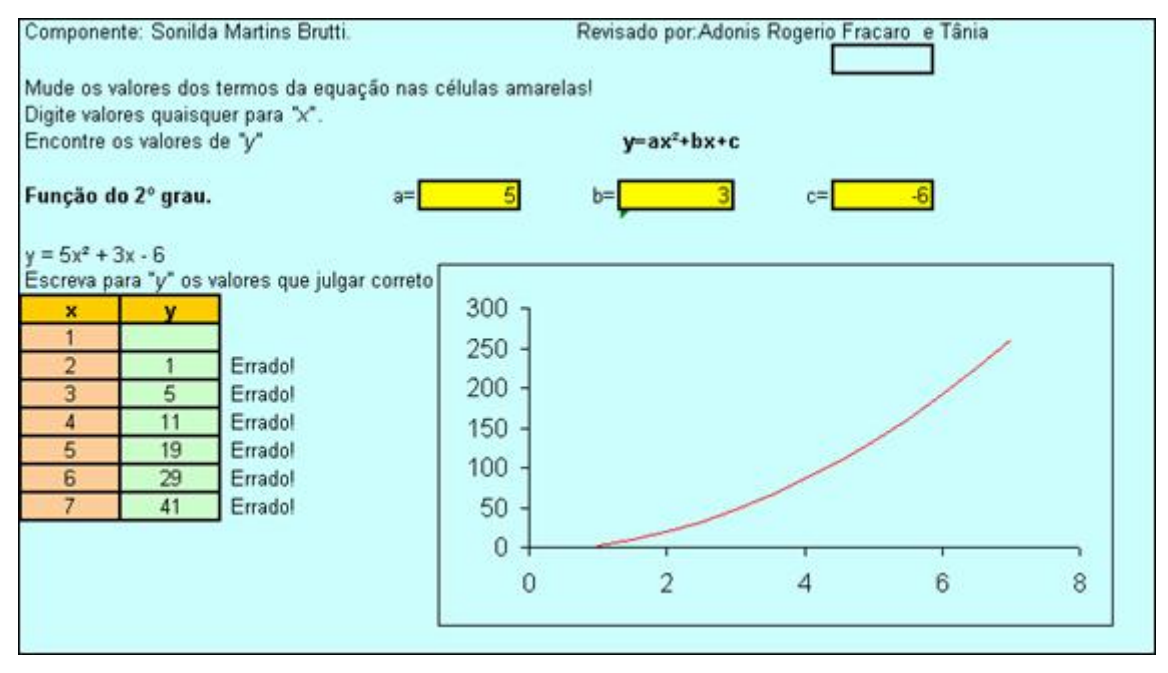

Função quadrática - Com parte teórica, esta atividade traz a teoria e propõe o cálculo das raízes e delta da função de segundo grau. Para a realização desta atividade o aluno deverá completar as células de fundo verde, com os valores dos parâmetros "a", "b" e "c", adicionando enter para verificar as raízes correspondentes, bem como o delta. Através desta atividade o aluno poderá a estabelecer a condição de existência de raízes reais.

As equações onde encontramos a, b e c são chamadas, equações do 2° grau completas, e as equações onde não encontramos b, c ou b e c são chamadas de equações incompletas. Para resolver as equações é necessário que elas estejam sempre na forma reduzida, ou seja, na forma ax<sup>2+bx+c=0</sup> As equações incompletas do tipo  $ax^2+bx=0$  podem ser resolvidas através da fatoração pois tem um fator comum, sem o uso da fórmula, onde uma das raízes será sempre o zero. Exemplo:  $x^2-6x=0$  $x - 6 = 0$  $Logo S = (0,6)$  $x(x-6)=0$ ou  $x=6$  $x=0$ As equações do 2° grau incompletas do tipo  $ax^2+c=0$  são resolvidas através da fatoração la diferença de dois quadrados, ou através raiz quadrada. Exemplo:  $x^2-16=0$  $x - 4 = 0$  $logo S=(4,-4)$  $(x+4)*(x-4)=0$  $x=4$ ou  $x + 4 = 0$  $x = -4$ Pela raiz quadrada  $x^2-16=0$  $x = -16^{1/2}$  $x^2=16$  $x = -4$ ou  $x = +16^{1/2}$  $x = +4$ Já as equações completas do 2° grau podem ser resolvidas através de uma fórmula, conhecida como fórmula de Báscara ou Bhaskara. Usando o processo de Báscara e partindo da equação escrita na forma normal, é possível chegar a uma fórmula que vai nos permitir determinar o conjunto solução de qualquer equação, completa ou incompleta, do 2° grau de maneira mais simples. Essa fórmula relaciona os coeficientes da equação, assim temos pelo princípio de Báscara:  $1<sup>2</sup>$  raiz  $=(-b+(b^2-4*a*c)^{1/2})/(2*a)$  $2°$  raiz  $=(-b-((b^2-4*a*c)^{1/2})/(2*a))$ Na tabela abaixo, escreva os valores dos coeficientes "a", "b", "c" nas células verdes e verifique o valor das raízes nas células amarelas. RESOLUÇÃO DE UMA EQUAÇÃO DO 2º GRAU  $\overline{0}$ Coeficiente a=  $Delta=$ Coeficiente b=  $Coeficiente c =$  $I^e$ Raiz=  $-1$  $2^{\circ}$ Raiz=  $\overline{1}$ 

Diagonais de polígonos: esta atividade propõe o cálculo das diagonais de um polígono. Para a realização desta, as célula de fundo verde devem ser preenchidas com o número de lados que o polígono desejado deve assumir, adicionando enter. Deverá também ser preenchida a célula de fundo amarelo com o número de diagonais correspondentes.

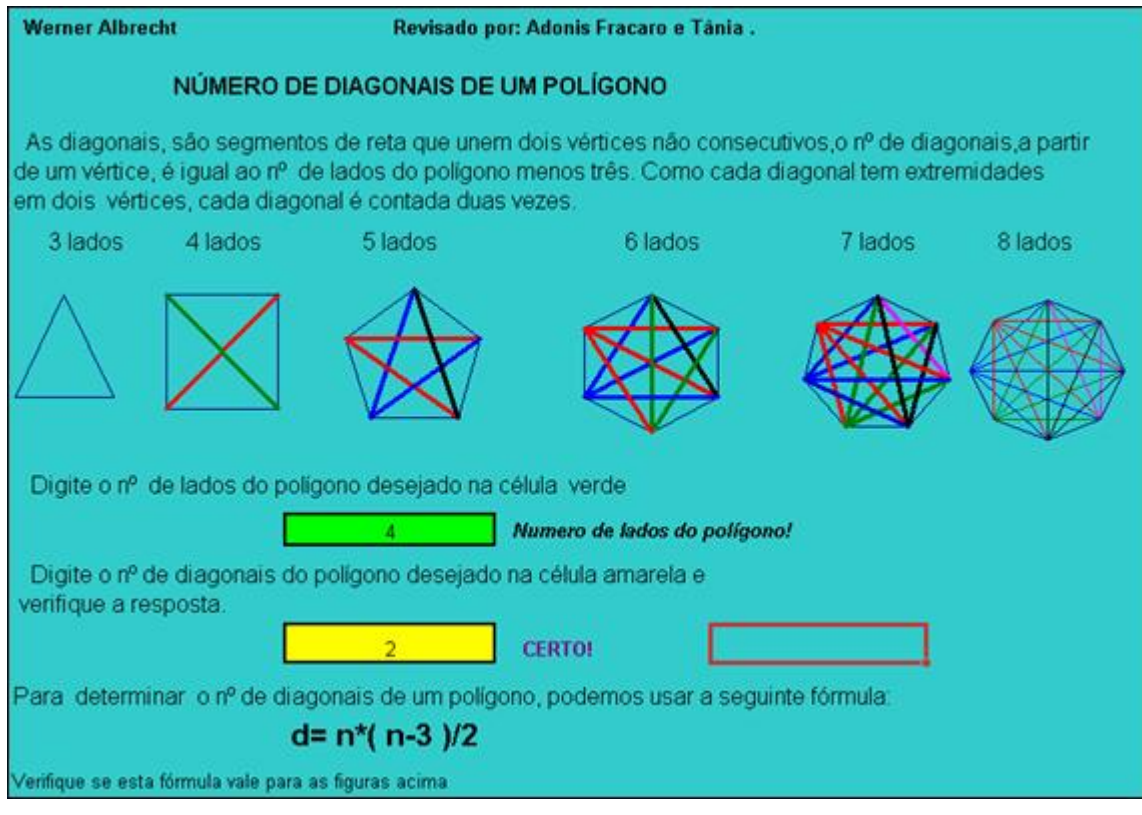

Anterior Sumário Próximo